**Бази даних** (БД) - це один із напрямків у розвитку прикладного програмного забезпечення. БД призначені для зберігання і обробки великих обсягів інформації.

**CУБД** - система управління базами даних.

В основу побудови *СУБД MS Access* покладено реляційна модель БД. Реляційна база даних - база даних, заснована на реляційної моделі даних. Слово «реляційний» походить від англ. relation (відношення). Використання реляційних баз даних було запропоновано доктором Коддом з компанії IBM в 1970 році.

Пакет MS Access поєднує в собі такі (зовні суперечливі) якості, як простота використання і практично необмежені можливості маніпулювання даними. Ви можете, нічого не знаючи про програмування і про теорію БД, створити за допомогою майстрів MS Access повнофункціональну БД для своїх потреб. А якщо Ви кваліфікований програміст і знайомі з програмуванням на VBA, то Ви можете створювати додатки будь-якої складності і для будь-яких потреб, Access надає для цього всі можливості. MS Access входить до складу лише MS Office Professional.

# **Створення бази даних.**

Після запуску MS Access в області задач головного вікна з'являється задача «*Созданиефайла*», декористувачеві надається можливістьвибору однієї із наступних дій:

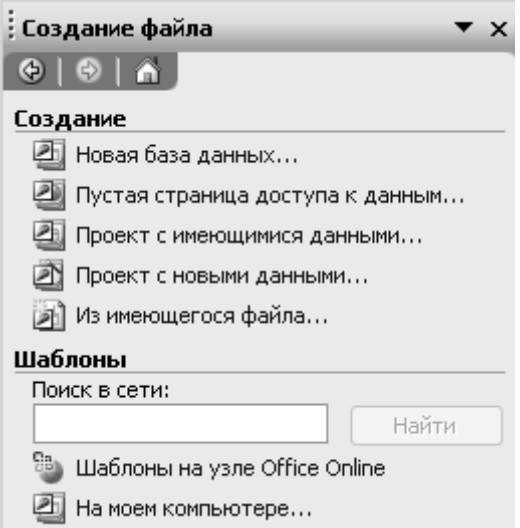

Вибираючи «*Новая база данных*», ми викликаємо діалогове вікно «*Файл новойбазыданных*», в якому називаємо базу (за замовчуванням db1) вибираємо місце зберігання (за умовчанням «Мої документи»).

Після збереження нової бази даних, в робочому вікні MS Access з'являється вікно БД, де користувач може виконувати всі дії з базою.

Робочий файл MS Access являє собою файл-контейнер з розширенням **\*.accdb**, він містить в собі весь набір компонентів СУБД.Копіювати, видаляти або переміщати БД можливо тільки в такому контейнері.

**\*.accdb-файли** призначені для створення і редагування баз даних. Тобто в таких файлах активними є всі типи конструкторів: таблиць; запитів; форм; звітів; редактора VisualBasicforApplication. Цей тип файлів є основним для MS Access.

Крім файлів \*.mdb, MSAccess працює також з файлами \*.mdzта \*.mde.

**\*.accdz-файли**, містять «Шаблон майстра бази даних».За допомогою майстрів можна швидко створити кілька типів баз, покрокові відповідаючи на питання діалогу. Наприклад, вибираючи шаблон Склад, результатом роботи файлу Склад.**acc**dz стане файл готової робочої бази Склад1.**acc**db.

**\*.accde-файли** призначені тільки для роботи з готовою і повністю налагодженою базою. \*.**acc**de-файли створюються з \*.**acc**db-файлів шляхом їх компіляції. В таких файлах вже не можна змінити форми, звіти, запити, модулі. Можна тільки вносити дані, змінювати їх, друкувати заготовлені звіти. Цей тип файлів зручний в тому випадку, коли розробник бази передає її в експлуатацію користувачам. Варто пам'ятати, щоосновний \*.**acc**db-файл необхідно зберігати для можливості внесення змін в базу, коли виникне така необхідність. Перетворення із**acc**dbв **acc**de виконується через *Файл – Сохранить и опубликовать – Создать*  **acc***de-файл*.

## **Головне вікно MS Access**

Більшість елементів вікна MS Access є стандартними для Windows об'єктами: заголовок вікна, рядок меню, панель інструментів. Разом з тим, MS Access має ряд особливостей. Перша – це вікно бази даних.

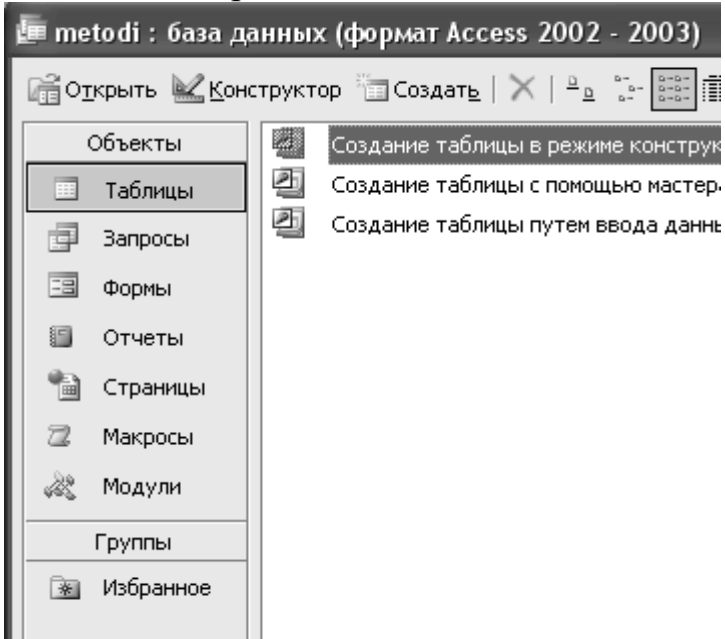

Це вікно відображає всі компоненти БД, та надає можливість з ними розпочати роботу.

Ще одна особливість полягає в тому, що панелі інструментів тут постійно змінюються. На екран виводиться та панель, яка відповідає виділеному об'єкту і його режиму роботи.

**Таблиці** – в реляційних базах вся інформація зберігається у вигляді таблиць. Кожен рядок таблиці являє собою запис, а стовпець - поле. Запис містить набір даних про один об'єкт, а поле - однорідні дані про всі об'єкти.

**Запити** – виконують широке коло функцій. Головна функція - відбір даних на підставі критеріїв, що дозволяє вибрати з бази даних необхідну інформацію.

**Форми** – представляють собою бланк, який підлягає заповненню. Форма дозволяє спростити процес заповнення бази. Також форми містять активні об'єкти з елементами програмування.

**Звіти** – служать для відображення даних з таблиць, що відповідають певним критеріям відбору даних. Також існують запити для виконання певних дій з таблицями і даними.

**Макроси** – дозволяють автоматизувати процес роботи з базою: заповнення, відбору інформації і т.д.

**Модулі** – процедури обробки подій або виконання обчислень, написаних на мові програмуванняVisualBasicforApplication (VBA). За кожним активним елементом форми закріплена відпоідна процедура, що містить код, який виконується при активізації такого елементу. Саме модулі дають програмісту можливість перетворити MSAccess в повноцінній програмний засіб.

## **Таблиці**

Таблиці – основний об'єкт БД. На основі таблиць створюють форми, запити і звіти. В реляційних базах таблиці містять опис всіх даних, які зберігаються в них. Оскільки кожне поле таблиці зберігає однорідні дані, то саме поле і зберігає опис таких даних. Інакше це називається – тип поля. *Типи полів* в MSAccess наступні:

**Текстовий** – містить текст, обсяг якого не повинен перевищувати 255 символів (довжина поля регулюється за допомогою властивості Розмір поля)

**Поле MEMO** – зберігає текстові або текстові і числові дані об'ємом не більше 64 000 символів (поля цього типу не індексуються)

**Числов и й** – містить числові значення, діапазон яких визначається властивістю Розмір поля.

**Дата / час** – містить значення дати і часу

**Грошовий** – зберігаються числа, що містить 15 розрядів ліворуч від десяткової точки і 4 праворуч від неї. Пов'язаний з модулем «*Языки и стандарти*».

**Лічильник** – містить число, яке автоматично збільшується на одиницю при додаванні в таблицю нового запису.

**Логічний** – зберігають значення Так або Ні, не індексуються.

**Поле об'єкту OLE** – містять об'єкти, оброблені OLE-сервером, не індексуються, розмір не повинен перевищувати 128 Мб.

**Гіперпосилання** – в полях цього типу зберігаються гіперпосилання, які представляють собою шлях до файлу або адресу в мережах Internet або Intranet.

Окрім типу, кожне поле має набір додаткових параметрів, що уточнюють характеристики даних, та/або задають додаткові можливості при введенні даних в таблицю. Називаються такі додаткові параметри «*свойства*».

*Размер поля* - визначає Max довжину текстового або числового поля (при дуже великому розмірі неекономно витрачається пам'ять, а при малому спотворюється вміст полів).Розмір текстового поля 1-255 символів.

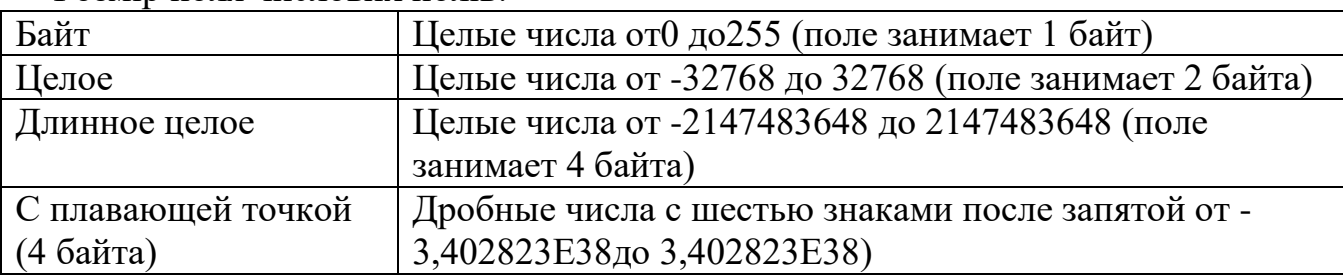

Розмір поля числових полів:

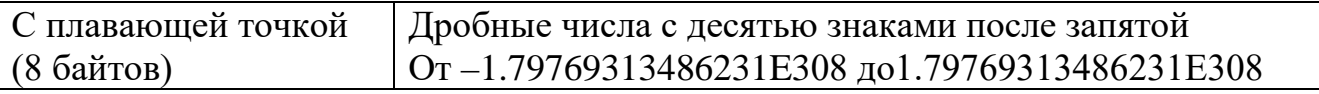

За замовчуванням розмір текстового поля становить 50 символів, а розмір числового - Довге ціле.

*Формат поля* - визначає спосіб відображення вмісту на екрані і на папері після друку. Число десяткових знаків - визначає кількість розрядів в дробової частини числа.

*Маска ввода*-застосовується для введення дати і тексту

Маска введення дозволяє створити в полях введення потрібні для Вас умови. Тобто Ви можете змусити користувача вводити тільки ту інформацію, яка вам потрібна. Наприклад, потрібно вводити телефонний номер з урахуванням коду міста. Тоді створіть маску:

 $(0000)$  00-00-00. У полі введення отримаємо:  $($ ) – –

Маски можуть містити будь-які символи, які будуть стояти в полі введення незалежно від бажання користувача (у нашому прикладі - це дужки і знаки «-») та службові символи, які визначають місця, для введеної користувачем інформації (у прикладі - це 0, означає, що користувач обов'язково повинен ввести на це місце, будь яку цифру).

*Подпись* - містіть напис, який НЕ збігається з ім'ям поля. Це зроблено для більш зрозумілого відображення вмісту поля в режимі таблиці. Також підпис, якщо він існує, виводиться поряд з полем у формі чи звіті замість фактичної назви поля.

*Значение по умолчанию*–цезначення, яке буде автоматично вводитись в поле, для кожного нового запису в таблиці. Наприклад, функція Date() вставить в поле поточну дату.

*Условие на значение* - умова, наяку буде перевірятисьзначення поля, при заповненні таблиці.

*Сообщение об ошибке*– визначає текст повідомлення, яке з'явиться на екрані, при введенні недопустимого значення.

*Обязательное поле*–ця властивість поля визначає, чи потрібно поле заповнювати обов'язково, чи можна залишити пустим.

*Индексированное поле*– визначає чи встановлено для поля індекс. Індекс використовується для прискорення пошуку та сортування по даному полю. Якщо поле індексоване, то потрібно вказати додатково:дозволяються чи ні в такому полі однакові значення.

**Майстер підстановок** .MSAccess містить механізм, реалізований в Конструкторі таблиці, що дозволяє підставляти дані з інших таблиць, відповідаючи на питання майстра.Додаткові властивості такого поля представлені на вкладці «Підстановка» вікна конструктора таблиць.

#### **Зв'язки між таблицями.**

В реляційних базах даних міжтабличні зв'язки дозволяють уникати зберігання надлишкових даних, за рахунок збереження в таблицях тільки унікальних даних. А ті дані які повторюються – переносяться в окрему таблицю.

Уявімо собі перелік мінімально необхідної інформації для покупки товарів у різних фірм:

Найменування товару Кількість закупленого товару Ціна покупки за одиницю *Назва фірма-постачальника товару номер телефону фірми, адреса і поштовий індекс. Керівник Коротка характеристика*.

Якщо записувати всі ці відомості в таблицю «ПОКУПКИ», то, наприклад, телефон фірми та адресу потрібно буде повторювати кожен раз, коли ми заносимо новий запис. У той же час, і так зрозуміло, що запис про товар, закупленому в однієї і тієї ж фірми, повинен містити один і той же телефон і адресу. Те ж стосується і назви фірми та керівника і короткої характеристики. Тобто, пункти 1-3, наведеного переліку даних, є унікальними для процедури закупівлі, а пункти 4-7 є такі що можуть повторюватись.

Більш ефективним є збереження відомостей про фірми-постачальники в окремій таблиці «ФИРМЫ». Потім слід в таблиці «ПОКУПКИ» просто встановити вказівник на запис в таблиці «ФИРМЫ», що містить потрібні відомості.

## **Об'єкти бази даних**

У файлі бази даних Access можуть зберігатися об'єкти семи основних типів.

**Таблиці** зберігають дані з предметної області у вигляді рядків та стовпців. Ці дані можуть використовуватися при роботі з іншими типами об'єктів.

**Запити** створюються для вибору потрібних даних з однієї або кількох взаємопов'язаних таблиць. На основі результатів запиту можна створювати форми, звіти та сторінки доступу до даних. Запит дає змогу також відновити, вилучити або додати дані в таблицю чи на підставі вже існуючих таблиць створити нові.

**Форми** призначені для введення, перегляду та редагування взаємопов'язаних даних з бази даних. На відміну від таблиць форми мають привабливіший інтерфейс.

**Звіти** призначені для створення вихідного документа, що виводиться, як правило, на друкування. Звіти містять відформатовані дані з таблиць, обчислювальні поля та графічні об'єкти.

**Сторінки** використовують для створення Web-сторінок спеціального типу, що забезпечують перегляд і роботу з базою даних з Інтернету чи Інтранету.

**Макроси** – дії користувача автоматично записані комп'ютером і привласнені кнопці або сполученню клавіш.

**Модулі** містять програми, написані мовою Visual Basic for Application (VBA), які користувач розробляє для реалізації нестандартних процедур під час створення додатків.

## **Типи полів в таблицях**

**"Текстовий"** – тип даних за умовчанням. Максимальна кількість символів у цьому полі не повинна перевищувати 255.

**Поле "MEMO"** – текстова та числова інформація для описів чи приміток із максимальною довжиною 65 535 символів.

**"Числовой"** – числові дані, які використовуються в математичних обчисленнях, при цьому конкретні варіанти числового типу задають у властивості "Размер поля".

**"Денежный"** – грошові та числові дані для розрахунків із точністю до 15 знаків у цілій і до 4 знаків у дробовій частинах.

**"Дата/ время"** – значення дати і часу в діапазоні від 100 до 9999 року включно.

**"Счетчик"** – тип даних поля, до якого для кожного нового запису автоматично вводяться унікальні числа (числа, що послідовно зростають, чи випадкові).

**"Логический"** – тип даних, які можуть набувати одного з двох значень – Так або Ні (Істина або Хиба).

**"Поле объекта OLE"** – поле, у якому розміщується пов'язаний чи вставлений об'єкт (наприклад, малюнок, звукозапис, таблиця, діаграма і т. ін.), створений в інших додатках.

**"Гиперссылка"** – поле, у якому вказують шлях до файла чи адресу URL. Клацання на цьому полі таблиці дає змогу перейти на відповідний об'єкт чи сторінку Web.

**"Мастер подстановок"** – вибір цього типу поля запускає Майстра підстановок, за допомогою якого може бути визначене поле зі списком постійних значень чи поле зі списком на підставі даних полів іншої таблиці.

## **Функції групових операцій в запитах**

**Sum** – додавання значень поля в записах.

**Avg** – обчислення середнього значення в записах.

**Min** – обчислення мінімального значення поля в записах.

**Max** – обчислення максимального значення поля в записах.

**Count** – обчислення кількості записів.

**StDev** – середньоквадратичне відхилення значень даного поля.

**Var** – дисперсія значень даного поля.

**First** – повертає значення поля з першого запису із записів, які відібрані запитом.

**Last** – повертає значення поля з останнього запису із записів, які відібрані запитом.

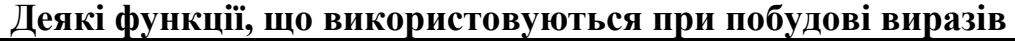

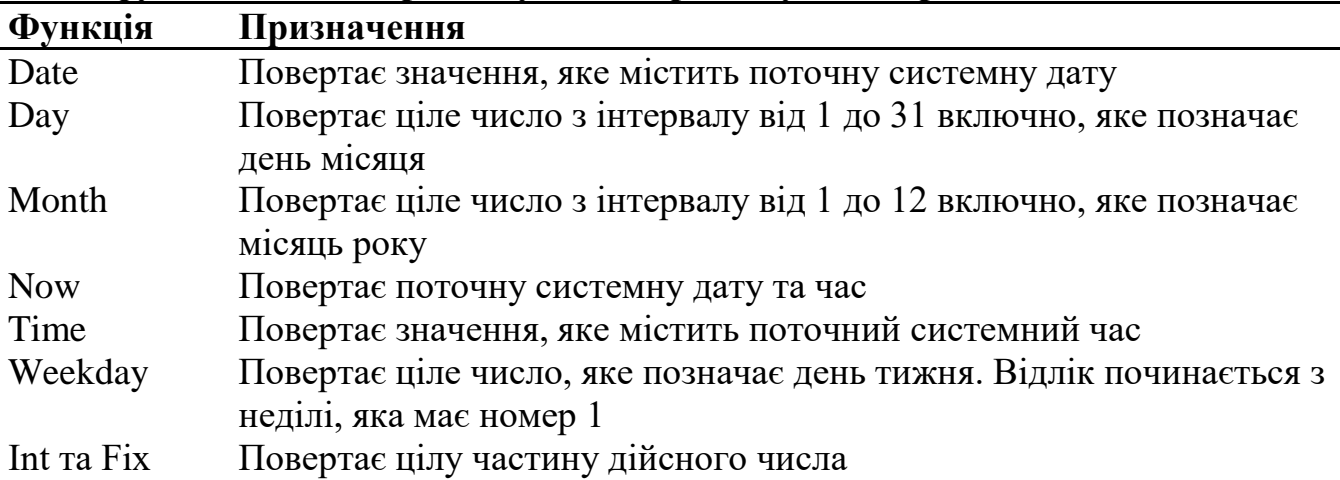

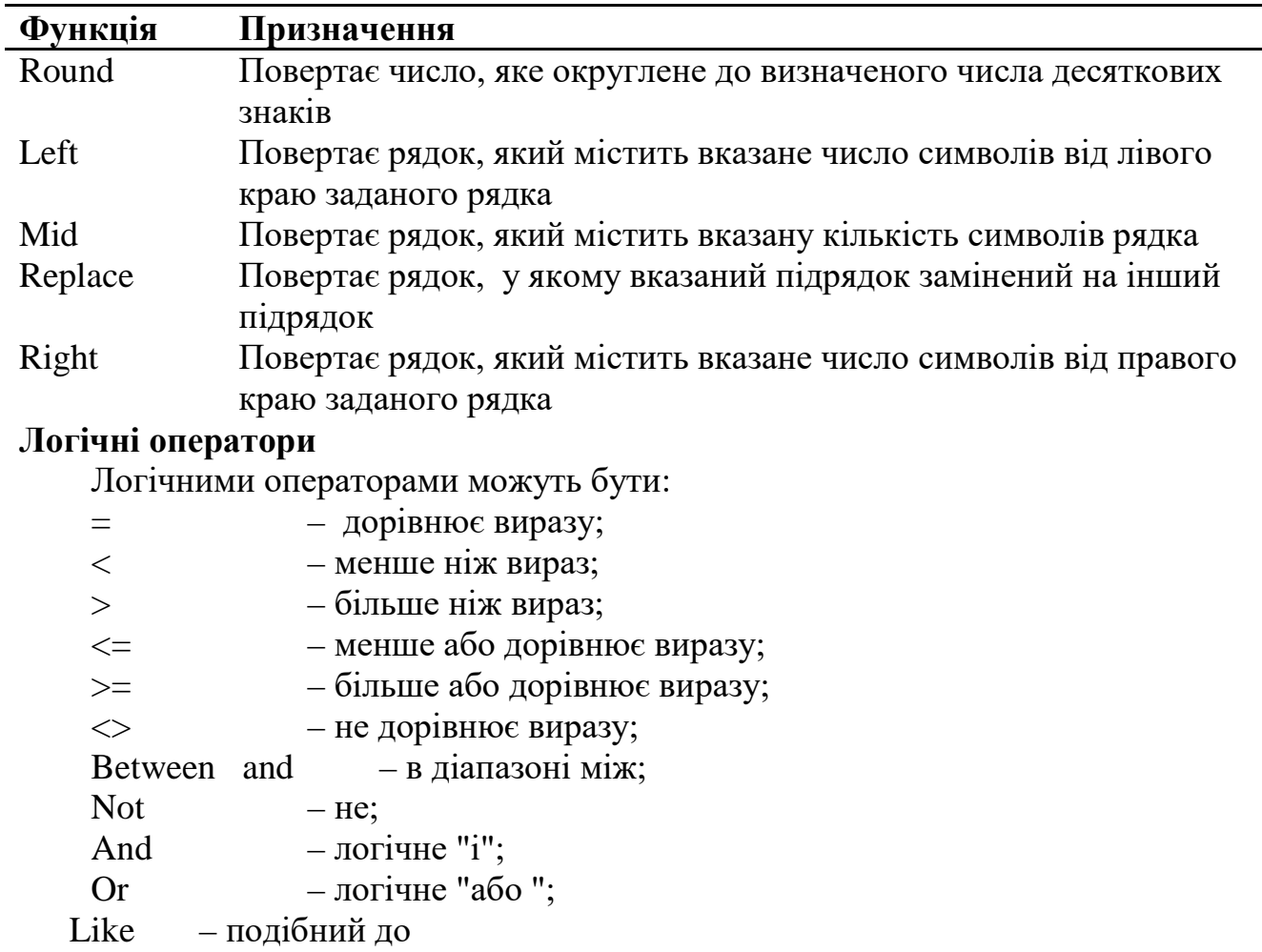

Ĭ.